## Wie finde ich die Kurse meines Lehrers/meiner Lehrerin, wenn diese nicht im Klassenkursraum liegen?

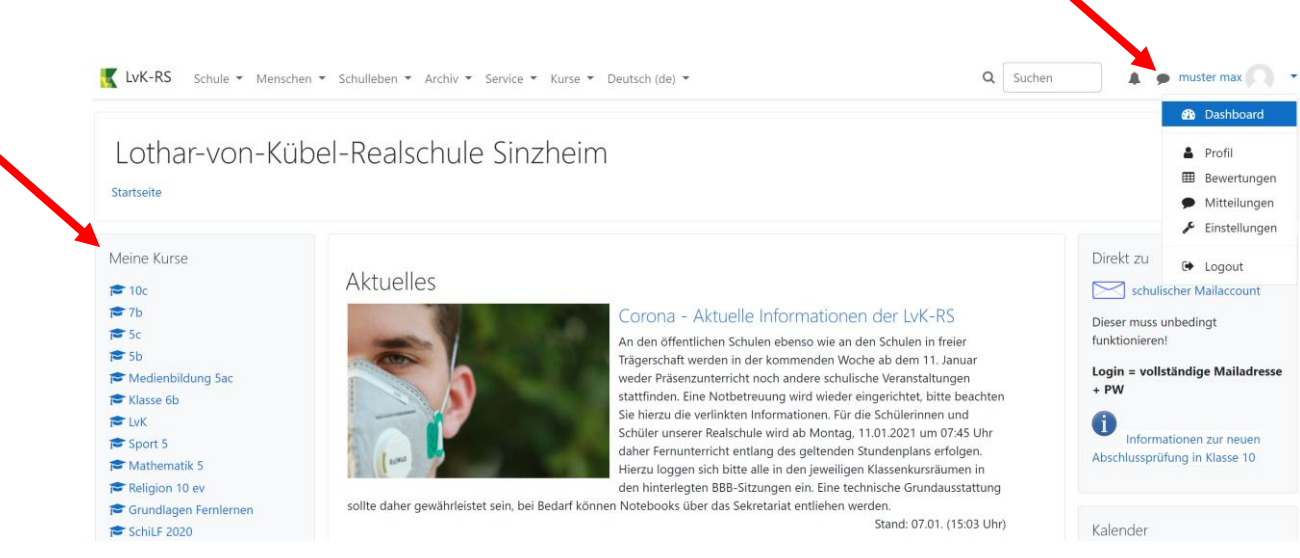

Nachdem sich **Max Muster** als Schüler unserer Realschule eingeloggt hat, sieht er im linken Bereich gleich sämtliche Kurse, in die er als Teilnehmer eingeschrieben ist.

Er kann auch durch Klick auf seinen Namen rechts oben das **Dashboard** öffnen. Sollte die oberste Ebene keine Kurse zeigen, so kann man dies über den Button links oben steuern:

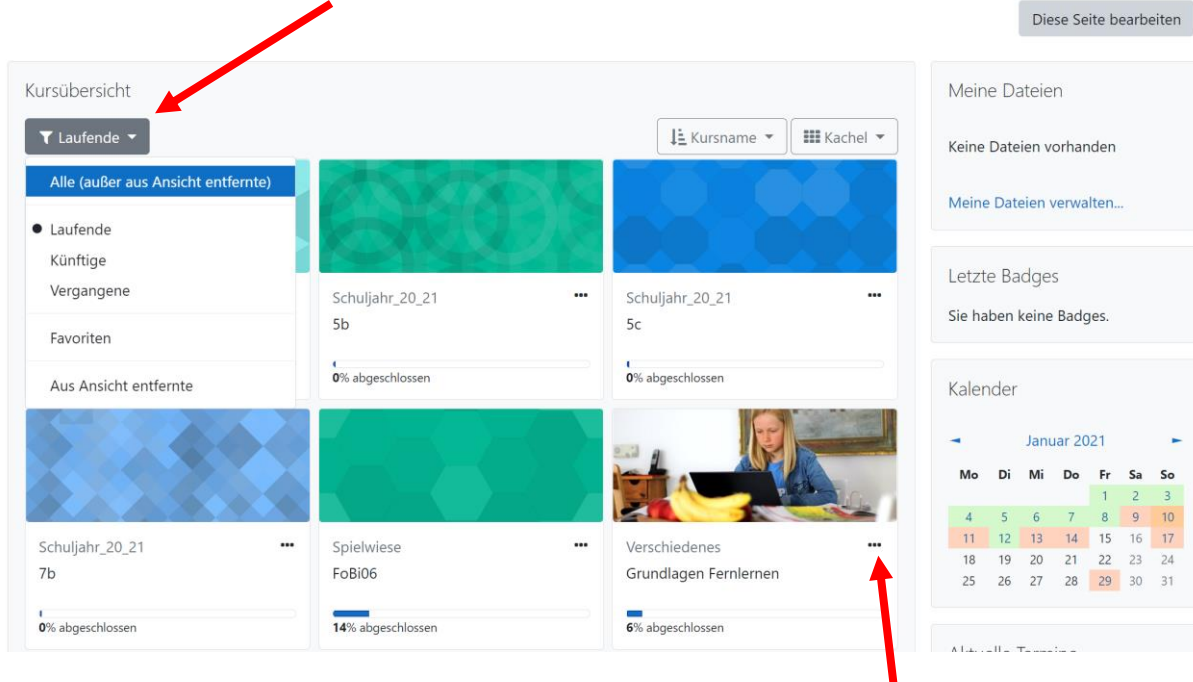

Interessant sind nun die 3 Punkte am rechten oberen Rand einer Kachel

Max markiert sich in diesem Menü den Kurs als **Favorit**

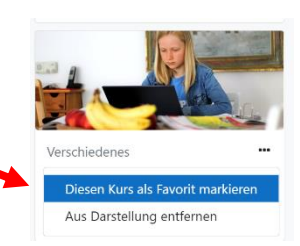

Vorteil: Wird nun die Kursübersicht (s.o.) nach "Favoriten" sortiert, wird diese deutlich übersichtlicher (für Max Muster sind in diesem Beispiel keine weiteren Kurse Favoriten…):

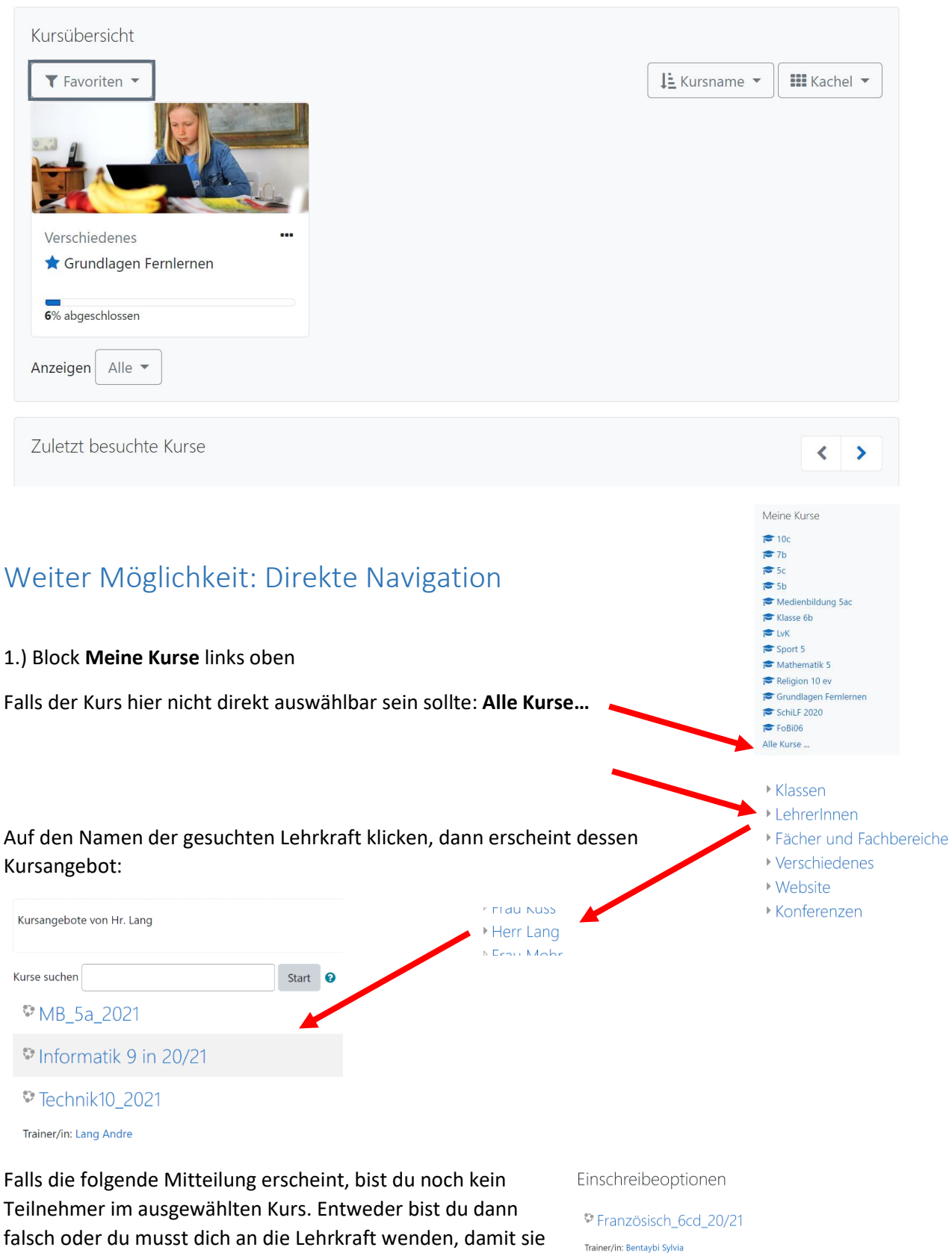

dich im Kurs als Teilnehmer hinzufügt.

Sie können sich nicht selbst in diesen Kurs einschreiben.

## **2.) Top-Menü**

Auf der Startseite gibt es oben in der Leiste das **Top-Menü**.

Klickt man hier auf **Kurse**, so kann man ein wenig nach unten scrollen und sieht dann die Verknüpfung zu **LehrerInnen**.

In der folgenden Ansicht sind dann wieder die Namen sämtlicher Kolleginnen und Kollegen unserer Realschule gelistet und man kommt über diese Links in deren Kursangebote (s.o.)

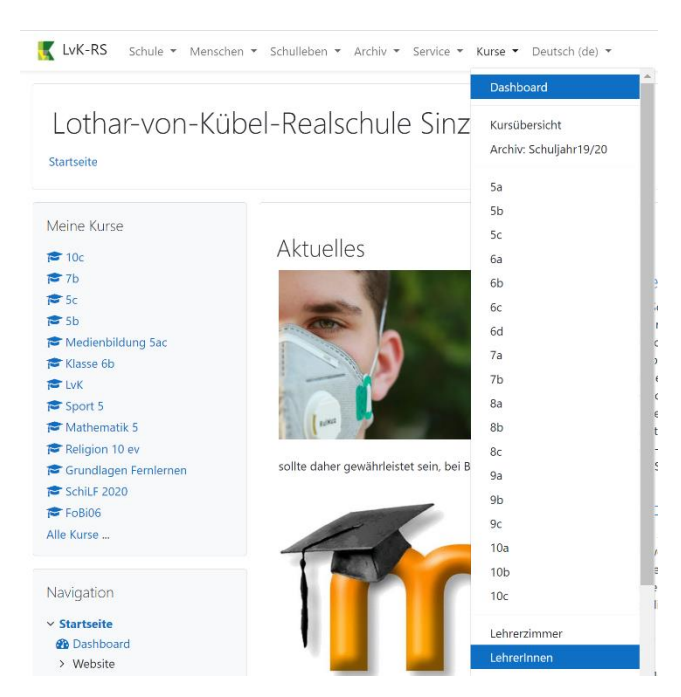